# Adding New Users

MSc. Ivan A. Escobar Broitman http://ivanescobar.com iescobar@itesm.mx

# The /etc/passwd File

#### **The /etc/passwd File is a list of users recognized by the system.**

- Login name
- Encrypted password
- UID number
- Default GID number
- "GECOS" information: full name, extention, home phone
- Home directory
- Login shell

## /etc/passwd file (MAC)

- nobody:\*:-2:-2:Unprivileged User:/:/usr/bin/false
- root:\*:0:0:System Administrator:/var/root:/bin/sh
- daemon:\*:1:1:System Services:/var/root:/usr/bin/false
- uucp:\*:4:4:Unix to Unix Copy Protocol:/var/spool/uucp:/ usr/sbin/uucico
- lp:\*:26:26:Printing Services:/var/spool/cups:/usr/bin/ false
- postfix:\*:27:27:Postfix User:/var/spool/postfix:/usr/bin/ false
- www:\*:70:70:World Wide Web Server:/Library/WebServer:/ usr/bin/false

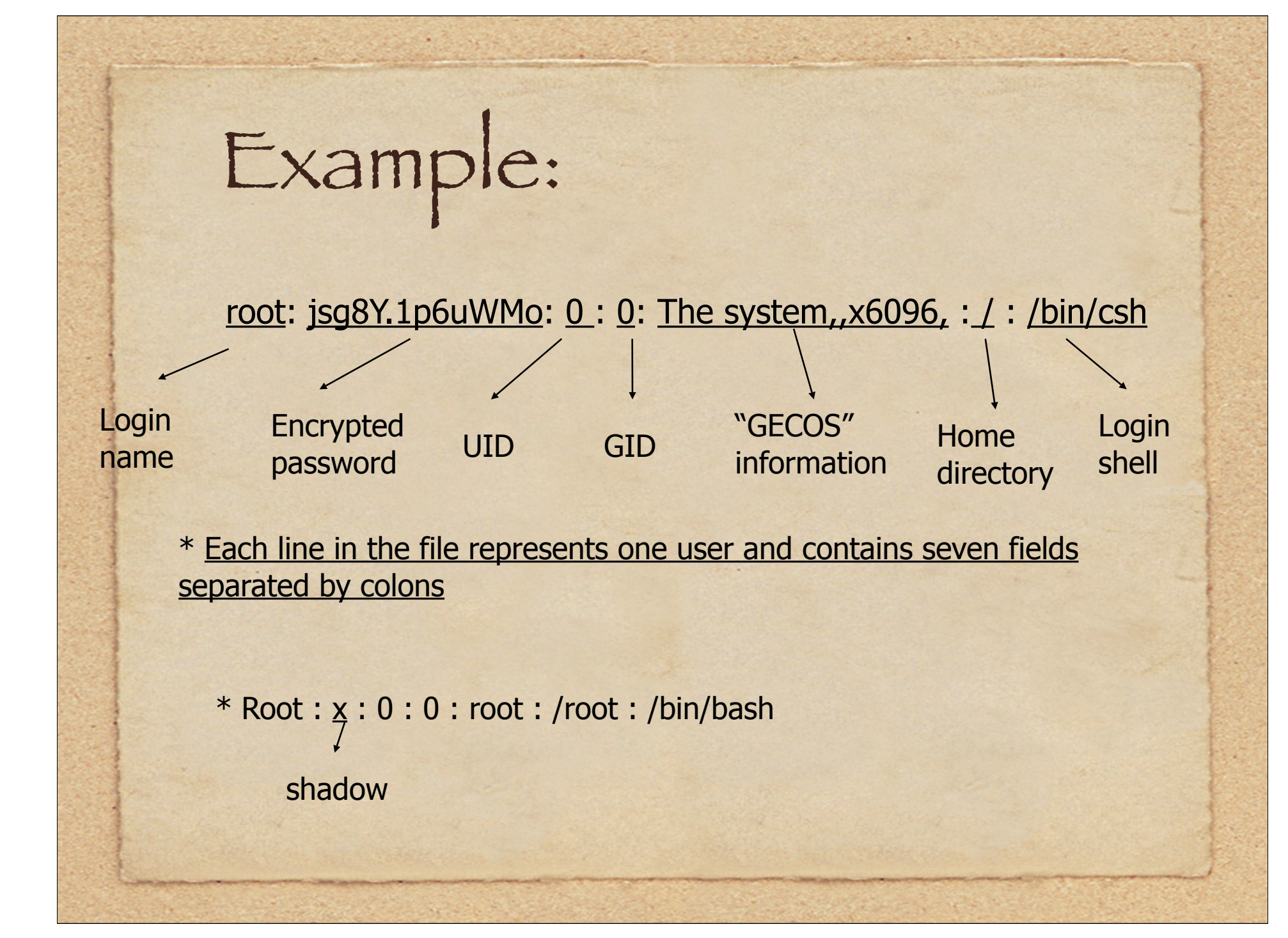

### Login name

Must be unique.

- Usually no more than 8 characters long depending on the OS.
- NIS or NIS+, login names are limited to 8 characters regardless of the OS.

#### Login name cont.

#### Thumb up rules:

- Stick to alphanumerics and to limit login names to 8 characters.
- Case sensitive.
- Since most mail systems expect login names to be lower case, we suggest avoiding uppercase characters in login names unless the user is not expect to receive any mail.
- Easy to remember. F\_names, l\_names, initials, or some combination of these all make reasonable naming schemes.

### More than one machine

#### **Login names should be unique:**

- 1. A user should have the same login name on every machine.
- 2. A particular login name should always refer to the same person.
- \* Duplicate names can lead to email confusion. Users will often send mail to the wrong address.

## Edit /etc/passwd

Q: How to edit /etc/passwd to create a new account ?

'\*' in the encrypted passwd field prevents unauthorized use of the account until you have set a real password.

## Edit /etc/passwd cont.

Big no no Never leave passwd field empty – that introduces a jumbo-sized security hole because no passwd is required to access the account.

# Encryption algorithm

#### Standard DES passwords:

- Unencrypted passwords is limited to 8 characters.
- Only first 8 chars are significant for long password.

Hint:

**Particular** 

- HP-UX : trusted mode- allow and use passwords of and length.
- Red Hat linux & Free BSD :
	- support MD5-based Passwd
	- password can be of any length

## Password Security

#### **Don't**

 leave encrypted password in plain view. Shadow Password mechanism

Placing them in a separated file that is not world readable

Hint: on Solaris, shadow passwd is required! Must modify the shadow passwd file when adding or removing user to keep it consistent with /etc/ passwd (p82)

## UID number

- $\rightarrow$  32 bit integers from 0 2,147,483,647
- $\bullet$  Suggest:  $0 32,767$
- Root has UID 0
- Assign UIDs to real users starting at 100

### UID number cont.

Big no:

 never create multiple accounts with UID 0 if people need to have alternate way to login as root, using a program likes sudo(p41).

Avoid recycling UID

- prevent contusion it tiles are later restored from backups in which user are identified by UID rather than a login name.

 - keep unique across your entire organization a UID -> same login name -> same person

#### UID number cont.

#### **Multiple administrators/ organizations**

- Central DB contains record for each user and enforces uniqueness(uniquid).
- Assign each group with an organization a range of UIDs and let each group mange its own set

#### **Side effect**:

 Keep the UID space separate, but does not address the parallel issues of unique login names.

## Default GID number

16 or 32 bit integer Signed or unsigned GID 0 is reserved for "root" or "wheel" GID 1 is usually for "daemon" Allow a user to be in up to 16 groups at a time, so GID is never used to determine access.

## GECOS field

No well-defined syntax Commonly used to record personal information about each user. Command:

 $-$  who - finger a\_user - chfn a\_user (full name, office, office phone, home phone)

# Home directory

- Users are placed in their home directories when they log in.
- Some sys allow the login to proceed and put the user in the root directory. Others do not.
- If home directory are mounted over NFS, they may be unavailable in the event of server or network problems.

# Login Shell

- A command interpreter Bourne shell(/bin/sh), C shell(/bin/csh) ksh, bash, tcsh
- Sh is the default on most systems and is used if /etc/passwd doesn't specify a login shell.
- Select/add a shell : /etc/shells

### The FreeBSD /etc/master.passwd

- The "real" password file
- **Master.passwd** file function as a shadow password file in that it is readable only by root.
- 3 additional fields
- login class
- passwd change time
- expiration time

The FreeBSD /etc/login.conf Sets account – related parameters for user and groups of users. When user logs in, the login class field of **/ etc/master.passwd** determines which entry in **/etc/login.conf** to apply. If no login class has been specified by the user's master.passwd entry, the default class is used.

## The Solaris and Red Hat

#### **/etc/shadow File**

- 1. readable only by the superuser and serves to keep encrypted passwords safe from prying eyes.
- 2. Provides account information that is not available from /etc/passwd.
- 3. The shadow file is not a superset of the passwd file, and the passwd file is not generated from it. Must maintain both files by hand.

## /etc/shadow

millert:inNO.VAsc1Wn.:11031::180:14::18627

- 1. Login name
- 2. Encrypted password
- 3. Date of last password change
- 4. Min. number of days between password changes (better unset)
- 5. Max.number of days between password changes
- 6. Number of days in advance to warn users about password expiration
- 7. Number of inactive days before account expiration(solaris)
- 8. Account expiration date
- 9. flags

The /etc/group

Contains the names of UNIX groups and a list of each group's members. example:

Student : \*: 200 : dotty, mike, scott

**Encrypted** password

Group name Encrypted GID number List of members

## Add users **Required:**

- 1. Edit the passwd and shadow files to define the user's account.
- 2. Set an initial password.
- 3. Create the user's home directory

#### **For the user:**

- 1. Copy default startup files to the user's home directory.
- 2. Set the user's mail home and establish mail aliases.

#### **For you:**

- 1. Add the user to the /etc/group file.
- 2. Configure disk quotas.
- 3. Verify that the account is set up correctly.

- Edit the passwd and shadow files
- 1. vipw (allow only one person to edit)
- 2. vi /etc/passwd
- Edit /etc/group file

Setting an initial password # passwd user

#### Suggestion:

 replacing the system's passwd command with an updated version that checks prospective passwords for guessability before accepting them (such as npasswd).

Creating the user's home directory # mkdir /home/staff/tyler # chown tyler /home/staff/tyler # chgrp staff /home/staff/tyler # chmod 700 /home/staff/tyler

Copying the default startup files Begin with '.' , causes **ls** to elide these file from directory listings unless '-a' option is used.

End with 'rc', short for "run command".

Adding user cont. Command sequence for installing startup files # cp /usr/local/lib/skel/.[a-zA-Z]\* ~/tyler # chmod 644 ~tyler /.[a-zA-Z]\* # chown tyler ~tyler /.[a-zA-Z]\* # chgrp staff ~tyler /.[a-zA-Z]\* Edit the /etc/group file example: Wheel:\*:0:root,evi,garth,scott,trent,tyler

## Setting disk quotas

Set quota limits for each new account with the **edquota**  command.

# edquota –p proto-user new-user

Verify the new login Login as the new user % pwd /\*verify the home directory\*/ % ls –la /\* check owner/group of startup files\*/ \* Remind new user to change their passwords immediately

### Removing users

 Involves removing all references to the login name that were added by you or your adduser program.

- Set the user's disk quota to 0, if quota are in use.
- Remove the user from any local user databases or phone lists.
- Remove the user from the **aliases** file or add a forwarding address.

- Remove the user's **crontab** file and any pending **at** jobs.
- Kill any of the user's processes that are still running.
- Remove the user from the **passwd** and **group** files.
- Remove the user's home directory.
- Remove the user's mail spool.

Quot: # quot /home

- Number of disk blocks consumed by each user
- Which UIDs are not list in /etc/passwd To find exact paths # find –x /home –nouser -print

## Management Utilities

- Useradd -> add user
- Usermod -> change the passwd entries of existing users
- Userdel -> remove a user from the system
- Groupadd, groupmod, groupdel -> operate on the /etc/group file

Account management utilities

**#useradd** cindy

Cindy:\*:105:20::/home/hilbert:/bin/sh

**#useradd** –c "Cindy King" –d /home/ math/cindy –g faculty –G famous –m –s / bin/tcsh cindy

Cindy:\*:105:30:Cindy King:/home/math/cindy:/bin/ tcsh

Add group, create directory, entry in /etc/shadow

Acount management utilities Determine default #useradd –D Set default /etc/default/useradd Set expiration date #usermod –e "June 6,2002" cindy Delete account (remove in passwd shadow group, except home directory) #userdel cindy